### **Latexová rukavice PASCO**

### **Jméno: Datum:**

## **Teorie**

Normálové napětí:  $\sigma_{\rm n} = \frac{F_p}{s}$ S Relativní prodloužení pásku:  $\varepsilon = \frac{\Delta l}{l}$ Hookův zákon:  $\sigma_n = E \varepsilon$ Normálové napětí normalizované na mez pevnosti:  $\frac{\sigma_n}{\sigma_p} = \frac{F \cdot l}{F_m \cdot l}$  $F_m \cdot l_m$ 

# **Úkol**

Určit relativní prodloužení odpovídající mezi pevnosti latexu.

Změřit a vytvořit graf deformační křivky latexu. Normálové napětí měřte v relativních jednotkách, normalizujte je na napětí, které způsobí přetržení pásku (mez pevnosti *σ*p).

## **Pomůcky**

Latexové rukavice; truhlářské svěrky; senzor síly PASCO; AirLink; nůžky; pravítka; metr; provázek; permanentní fix; laboratorní stojan; mobilní telefon; počítač s programem PASCO Capstone

## **Postup měření**

- a)
- 1. Zapneme počítač a spustíme program PASCO Capstone. V horní liště otevřete záložku *Soubor* a zvolte možnost *Otevřít experiment*. Tímto způsobem otevřete připravený soubor k tomuto pokusu. Otevřeme také program MS Excel a připravíme si tabulku pro zapisování naměřených hodnot.
- 2. Z latexové rukavice vystřihneme 5 pásků o stejné šířce a co největší délce. Na všech páscích si fixou vyznačíme stejnou délku tak, aby nám na krajích zbyl dostatek místa na

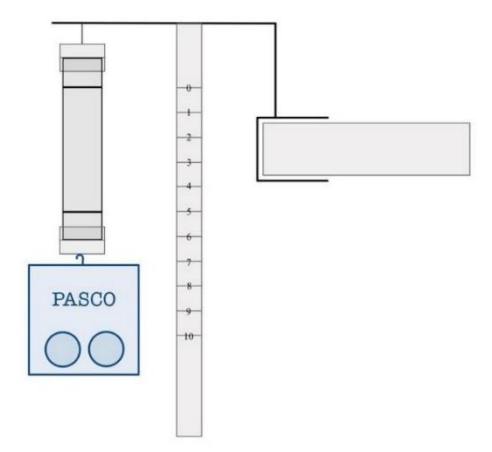

uchycení pásku. Do záhlaví tabulky si zapíšeme šířku a měřenou délku pásků.

- 3. Laboratorní stojan připevníme k desce stolu. Do laboratorního stojanu uchytíme jednu z truhlářských svěrek. Ve svislém směru spustíme vedle ní metr. Na druhou svěrku přivážeme z provázku očko, za které zahákneme háček senzoru síly.
- 4. Latexový pásek upevníme mezi dvě svěrky tak, aby rysky označující měřenou délku byly vidět.
- 5. Umístíme mobilní telefon tak, aby snímal celou délku natahovaného pásku a zároveň bylo možné odečíst hodnoty z metru.
- 6. Zapneme záznam videa na mobilním telefonu. Spustíme měření. Začneme pomalu táhnout za siloměr a pásek natahovat až do jeho přetržení.
- 7. Ukončíme měření a zastavíme nahrávání videa. Z videozáznamu odečteme maximální délku pásku těsně před přetržením a zaznamenáme ji do tabulky.
- 8. V grafu v programu PASCO Capstone je vidět moment přetržení, kdy síla velmi prudce klesá. Označíme bod maximální síly před přetržením a program nám nabídne 3

ikonky. Zvolíme levou z nich, která ním zobrazí souřadnice bodu. Hodnotu síly zapíšeme do tabulky

- 9. Body 6 až 8 opakujeme pro další 4 pásky stejné šířky.
- 10. Následně vypočítáme relativní prodloužení latexového pásku.

b)

- 1. Z latexové rukavice vystřihneme co nejdelší pásek. Pomocí fixy na něm vyznačíme zkoumanou délku pásku tak, aby na koncích zůstal dostatečný prostor na uchycení pásku do svěrek.
- 2. V programu PASCO Capstone otevřeme druhou připravenou stránku.
- 3. Pásek uchytíme do svěrek, připravíme mobilní telefon a zapneme záznam videa. Zahájíme měření.
- 4. Začneme pásek natahovat a nahlas čteme z digitálního měřiče hodnoty síly. Po přetržení pásku měření ukončíme a vypneme záznam videa.
- 5. Z videozáznamu přepíšeme do tabulky hodnoty síly a odpovídající délku pásku. Dále dopočítáme  $\varepsilon$  a  $\frac{\sigma_n^1}{2}$ .
- 6. V MS Excel vytvoříme deformační křivku latexu.

### **Zpracování výsledků**

a)

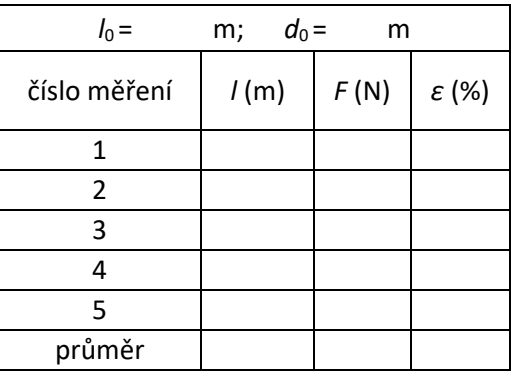

b)

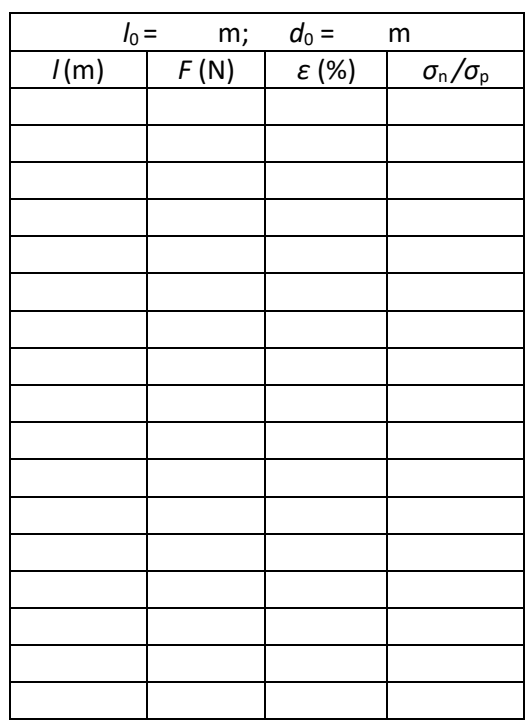

Graf:

**Diskuze**

**Závěr**